The Kuali routing log often does not include individuals that may be directly impacted by changes to an asset record. To help keep impacted individuals informed on assets within their care, most edit, loan, or retirement documents can be routed to include them using the Ad-Hoc feature. Relevant parties can include: Asset Representatives (custodians), Principal Investigators (PIs) on a contract, Department Heads (Deans, Directors, Chairs, etc.), and others. It is the responsibility of everyone associated with equipment located on campus to be accountable custodians. For necessary changes to a capital asset record, please contact the Property Management Office. For questions regarding a grant, contract, or agreement please contact the assigned Senior Research Administrator within Sponsored Programs. Thank you for keeping your asset records up to date!

### If you have received a Kuali Action List notification:

The following instructions outline how to take "action" on documents in your action list.

# Processing a Kuali Action List Notification

From the Campus Administrative Applications and Resources web page, click Kuali Financial Systems (KFS) to sign into KFS.

#### **Administrative Applications and Resources**

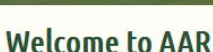

AAR is designed to provide links to the administrative applications supported by the Information Systems Department.

All available applications are accessed using the region on the right side of the page (side menu). Click the pointer next to each section to reveal additional choices. The categories at the top of the page are to provide access to additional resources.

The "Help Request or Feedback" link under the Support submenu can be used to communicate questions, suggestions or issues regarding the administrative applications supported by Information Systems in addition to any general Information Systems related questions, suggestions or issues. The Help Desk is monitored from 7:00 - 16:30 Mon-Fri by phone at 970-491-1375 or email at is\_support - scheduling@mail.colostate.edu. We welcome your comments.

You may access the AAR page from the CSU A-Z Web Directory. To create AAR as a Favorite (Bookmark) for access from on campus, use this page.

When accessing the AAR web page from off campus, please use the URL https://secure.colostate.edu and select the AAR menu item.

#### ▶ Application Systems

Home Reporting Research

Conflict of Interest (COI) **Effort Reporting (ecrt)** 

**Electronic Forms** 

**HR System** 

Kuali Financial System (KFS) Kuali Research (KR) **TimeClock Plus** 

**TimeClock Plus - Manager** 

- ▼ Non-production Applications **Non-production Applications**
- ▼ Resources

**Business and Financial Services** a shekarar <del>T</del>ank Albaka

## **CHOOSE YOUR CAMPUS:**

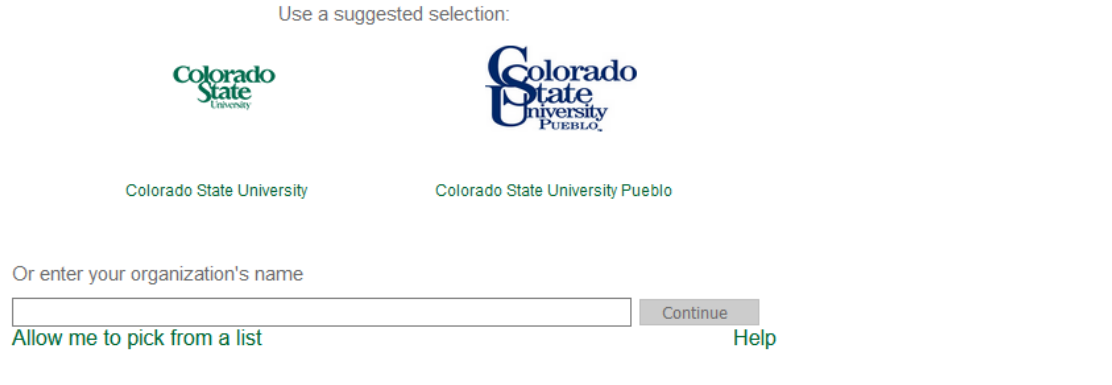

From the Main Screen, click on "Action List".

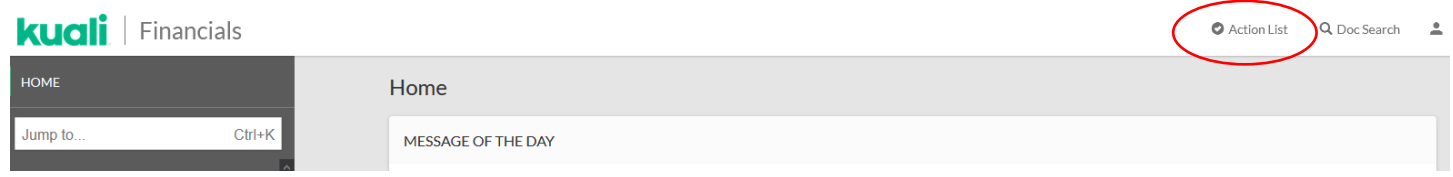

The documents waiting for your attention will be listed on the Action List page. To access, click on the underlined ID number on the left. This is a hyper link that will take you to the document.

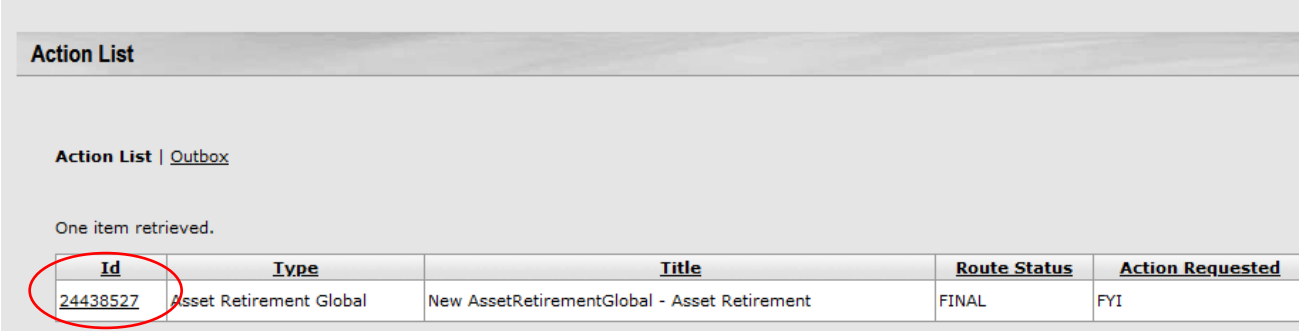

Any yellow asterisk  $\bigcirc$  indicates information that has been updated. Review the information for accuracy before clicking "FYI" at the bottom of the record.

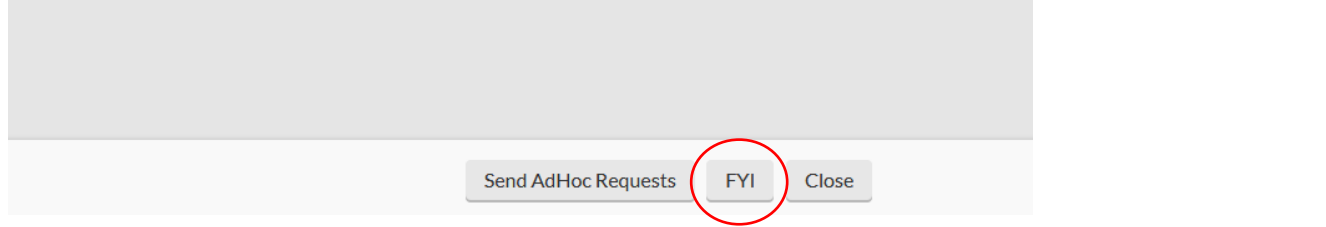

Once you have taken the necessary action, the document will be removed from your Action List.